# <span id="page-0-0"></span>Add Print Model to Comment Field **Release Notes**

This script adds the device model name to the comments field for any print queue that is using the HP<br>Universal Print Driver (UPD).

# **Table of Contents**

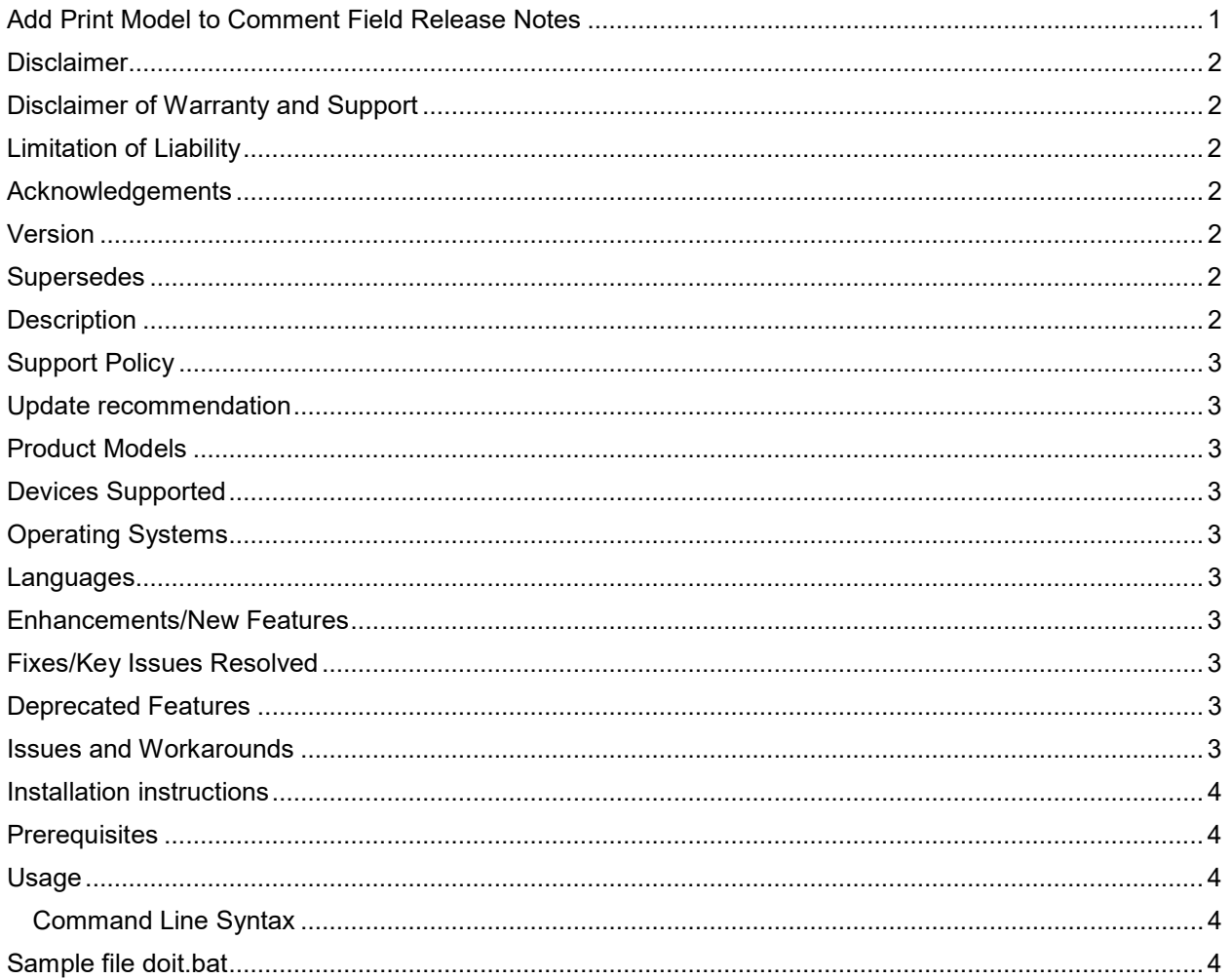

### <span id="page-1-7"></span><span id="page-1-0"></span>**Disclaimer**

© 2019 Copyright Hewlett-Packard Development Company, L.P.

Reproduction, adaptation, or translation without prior written permission is prohibited, except as allowed under the copyright laws. The information contained herein is subject to change without notice. The only warranties for HP products and services are set forth in the express warranty statements accompanying such products and services. Nothing herein should be construed as constituting an additional warranty. HP shall not be liable for technical or editorial errors or omissions contained herein.

#### <span id="page-1-1"></span>**Disclaimer of Warranty and Support**

THE SOFTWARE AND ANY RELATED DOCUMENTATION ARE PROVIDED "AS IS", WITHOUT WARRANTY OR SUPPORT OF ANY KIND. THE ENTIRE RISK AS TO THE USE, RESULTS AND PERFORMANCE OF THE SOFTWARE AND DOCUMENTATION ARE ASSUMED BY YOU AND THOSE TO WHOM YOU PROVIDE THE SOFTWARE AND DOCUMENTATION. HP COMPANY, HP DEVELOPMENT COMPANY, AND THEIR AFFILIATES AND SUBSIDIARIARIES HEREBY SPECIFICALLY DISCLAIM ANY AND ALL WARRANTIES, EXPRESS, IMPLIED OR STATUTORY, INCLUDING BUT NOT LIMITED TO THE IMPLIED WARRANTIES OF MERCHANTABILITY, FITNESS FOR A PARTICULAR PURPOSE, TITLE AND NONINFRINGEMENT.

#### <span id="page-1-2"></span>**Limitation of Liability**

IN NO EVENT SHALL HP COMPANY, HP DEVELOPMENT COMPANY OR THEIR AFFILIATES AND SUBSIDIARIARIES BE LIABLE FOR ANY CLAIM, DAMAGES (DIRECT, INDIRECT, INCIDENTAL, PUNITIVE, SPECIAL OR OTHER DAMAGES, INCLUDING WITHOUT LIMITATION, DAMAGES FOR LOSS OF BUSINESS PROFITS, BUSINESS INTERRUPTION, LOSS OF BUSINESS INFORMATION, OR OTHER PECUNIARY LOSS AND THE LIKE) OR OTHER LIABILITY WHATSOEVER, WHETHER IN AN ACTION OF CONTRACT, TORT OR OTHERWISE, ARISING FROM, OUT OF OR IN CONNECTION WITH THE SOFTWARE OR DOCUMENTATION, EVEN IF ADVISED OF THE POSSIBILITY OF SUCH CLAIM, DAMAGES OR OTHER LIABILITY.

#### <span id="page-1-3"></span>**Acknowledgements**

Microsoft, Windows, Windows 7, Windows 8, Windows 8.1, Windows 10, Windows Server 2008 R2, Windows Server 2012, Windows Server 2012 R2, Windows Server 2016 and Windows Server 2019 are U.S. registered trademarks of Microsoft Corporation in the United States and/or other countries.

#### <span id="page-1-4"></span>**Version**

Edition 3, August 2016 (first released in PARK 1.5) Release Notes version 7, December 2019

#### <span id="page-1-5"></span>**Supersedes**

Edition 2, June 2011 (first released in PARK 1.1)

#### <span id="page-1-6"></span>**Description**

This script adds the device model name to the comments field for any print queue that is using the HP Universal Print Driver (UPD). The script checks the driver name for each print queue on a server. If the driver name contains "HP Universal Printing", the model name is read from the registry and added to the existing comments for that print queue.

## **Support Policy**

This tool is not eligible for HP Support. Before using this tool, please review the sections "Disclaimer of Warranty and Support" and "Limitation of Liability" in this document. Feedback about the tool (enhancement requests and bug reports) can be sent via email to upd  $park@hp.com$ .

#### <span id="page-2-0"></span>**Update recommendation**

**Recommended/Advised** – Includes new enhancements, features, and/or minor bug fixes. HP recommends all customers to update.

### <span id="page-2-1"></span>**Product Models**

Compatible with the HP Universal Print Driver (UPD)

### <span id="page-2-2"></span>**Devices Supported**

Refer to the specifications tab at [www.hp.com/go/upd](http://www.hp.com/go/upd) for a list of devices which are supported by the HP UPD.

# <span id="page-2-3"></span>**Operating Systems**

- Microsoft Windows 7 SP1\*
- Microsoft Windows 8 / 8.1
- Microsoft Windows 10
- Microsoft Windows Server 2008 R2 SP1
- Microsoft Windows Server 2012 / 2012 R2
- Microsoft Windows Server 2016
- Microsoft Windows Server 2019

\*Microsoft has ended mainstream support for this operating system.

#### <span id="page-2-4"></span>**Languages**

English (International)

### <span id="page-2-5"></span>**Enhancements/New Features**

none

#### <span id="page-2-6"></span>**Fixes/Key Issues Resolved**

Removed dependency on Microsoft's prnadmin.dll library, which is not supported on Server 2008 onward.

#### <span id="page-2-7"></span>**Deprecated Features**

N/A

#### <span id="page-2-8"></span>**Issues and Workarounds**

This script does not support failover cluster nodes or remote servers.

The script will concatenate the device model string to whatever string is currently in the comments field. This may be a concern for the following reasons:

• If the script is run more than once, then the device model will be appended more than once.

• There are no checks in the script regarding string length. If the comments field is excessively long to begin with, the device model may be truncated, or an error may result.

#### <span id="page-3-0"></span>**Installation instructions**

Copy the files to a folder on the server. No additional installation is necessary for the script.

#### <span id="page-3-1"></span>**Prerequisites**

None

#### <span id="page-3-2"></span>**Usage**

Run the following steps after the print queues have been upgraded to use the HP UPD.

#### **Create doit.bat file**

- Open a command prompt window.
- On a 32-bit system, enter the following on the command line:
	- o cscript /Nologo AddModelToComments-2012.vbs >doit.bat
- On a 64-bit system, enter the following on the command line
	- o %windir%\SysWOW64\cscript /Nologo AddModelToComments-2012.vbs >doit.bat

This will create a batch file named doit.bat in the current directory. This batch file contains all the commands to write the device name to the comments field.

#### **Run doit.bat**

Prior to running the batch file, open the batch file and inspect it to ensure that only the intended print queues and actions are included. If there are print queues listed that should not be modified, delete the corresponding entry from the batch file.

Once the contents of the batch file have been verified, run the batch file *doit.bat* from the command prompt

#### <span id="page-3-3"></span>**Command Line Syntax**

**Command Line:** AddModelToComments-2012 [-l?] [-s server]

Arguments:

- -l put model in location field instead of comments field
- -r replace contents instead of concatenate
- -v verbose mode list all printers and drivers found
- -x execute now instead of creating batch file
- -? display command usage

**Example:** AddModelToComments-2012 -l -r

#### <span id="page-3-4"></span>**Sample file doit.bat**

The file doit.bat is automatically generated by the AddModelToComments.vbs script and uses the Microsoft printui.dll utility to make the changes to the comments field. The Printui.dll syntax and parameters should not be confused with the parameters used to control AddModelToComments.vbs. Under normal usage, the doit.bat file should not be edited by the user and should be changed ONLY if the user is familiar with the correct usage of printui.dll.

The syntax of the Microsoft printui.dll utility is documented in the Microsoft PrintUI.DLL User's Guide and Reference available at [https://technet.microsoft.com/en-us/library/ee624057\(v=ws.11\).aspx](https://technet.microsoft.com/en-us/library/ee624057(v=ws.11).aspx)

rundll32 printui.dll,PrintUIEntry /Xs /n "HP CLJ 3800 upstairs" comment "ArtDepartment HP Color LaserJet 3800"

The batch file runs the printui.dll once for each printer. In this example, the comments field originally contained the string "ArtDepartment" for this printer. After *doit.bat* runs the comments field will be set to "ArtDepartment HP Color LaserJet 3800"